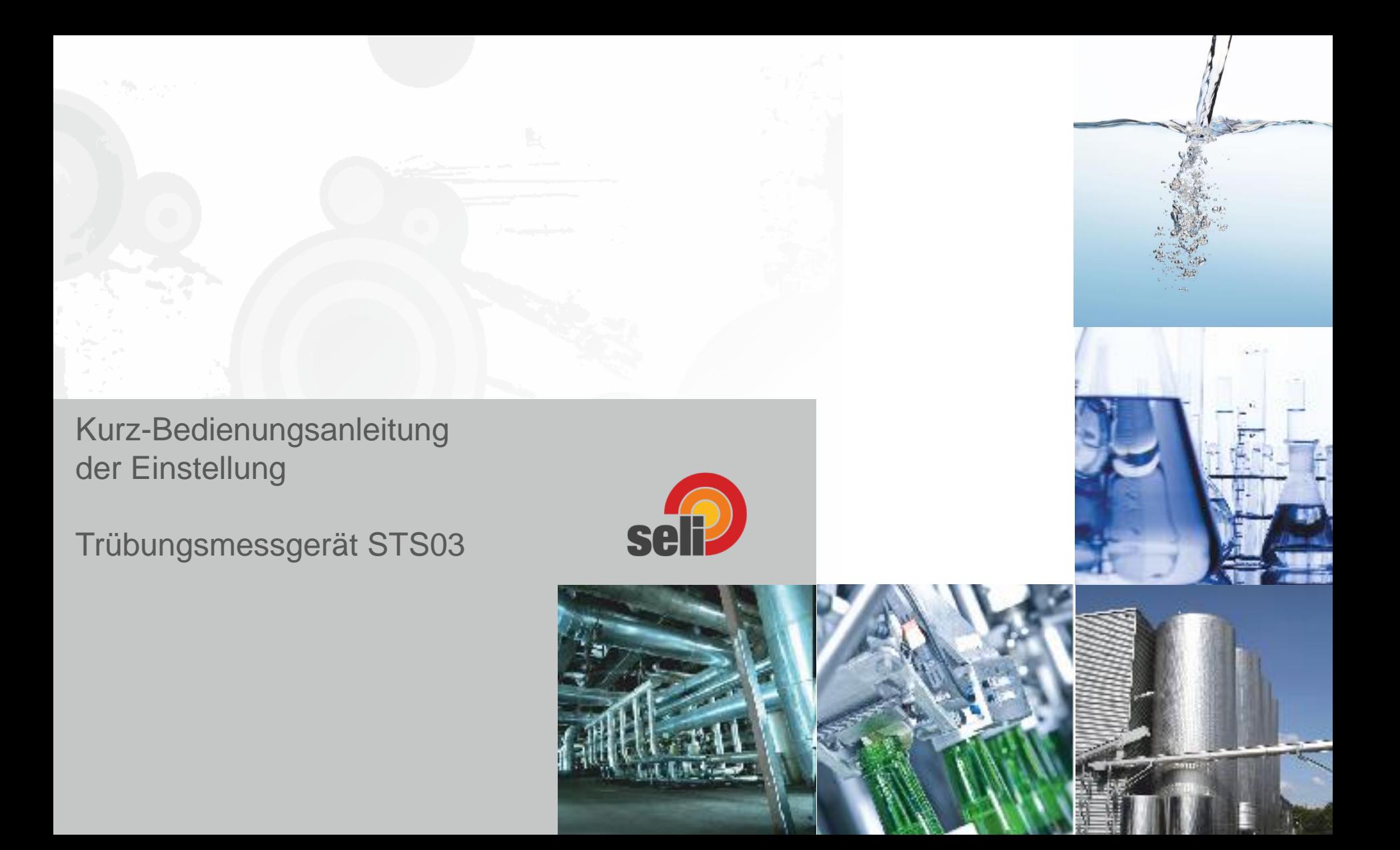

# **Vorwort:**

Der NIR Sensor STS 03 ist ein Messgerät zur Überwachung der optischen Dichte oder Trübung von Flüssigkeiten, um kontinuierliche Prozessergebnisse zu überwachen oder Veränderungen sicher anzuzeigen. Der Messbereich liegt dabei im kalibrierten Bereich z.B. von 0...6 OD, 0..3 AU, 3250 EBC oder 0…13.000FAU.

Der Messbereich der STS 03 Sensoren ist bezogen auf die unterschiedlichen Messeinheiten wie folgt:

0…3 AU Absorptionseinheiten 0…3.250 EBC European Brewery Convention 0…13.000 FAU Formazin Absorption Unit 0…13.000 TEF Trübungseinheiten Formazin 0…26.650 mg/l Milligramm Trockensubstanz pro Liter

#### **Die Werkseinstellung ist 0…3,00 AU = 4…20mA**

Wir unterscheiden bei der Einstellung zwischen **Absorbtionseinheiten AU**, sowie **Trübungseinheiten EBC/FAU/TEF/mg/l**

Die meist gebräuchlichen sind **EBC bzw. FAU** In der Getränkewelt wie z.B. Brauereien wird **EBC** verwand, in der Milchindustrie bzw. Saftindustrie verwendet man häufig **FAU**

Allerdings lässt sich die Wertigkeit **EBC** besser berechnen und darstellen. Daher ist unsere Empfehlung die Einstellung in EBC vorzunehmen. **4000FAU=1000EBC**

#### **In den Beispielen gebe ich daher Werte in EBC an!**

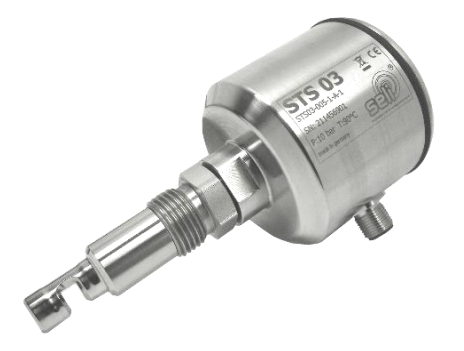

# einige Beispiele:

#### **Bier:**

vor dem Filter/Separator je nach Getränk ca. 40…400EBC Hinter dem Separator ca.10...150EBC. Nach der Gesamtfilterung kann der Wert z.B. bei Pilz bis ca. unter 2 EBC heruntergehen. Der STS03 misst aufgrund des Meßverfahrens Werte bis zu ca. 8 EBC

#### **Säfte:**

je nach Saft und Konzentrat von ca. 150 EBC bis 1500EBC. Möhrenkonzentrat bis zu 2500 EBC.

#### **Milchprodukte:**

Standardisierte Milch 1,5% ca. 2100 EBC Standardisierte Milch 3,5/8% ca. 2400…2500 EBC Molke 30%ig ca. 170 EBC Molke 70%ig ca. 400 EBC

#### **Hinweis:**

Dieses sind nur ca. Werte. Sie können den genauen unteren bzw. oberen Wert durch einen einfachen Test mit dem zu messenden Medium in einem Glas feststellen. Halten sie hierzu das Gerät in das vorbereitete Medium. Sie können hierbei auf der Anzeige den jeweiligen Wert direkt ablesen.

Der Angezeigte Wert auf dem Display ist unabhängig vom eingestellten analogen Ausgangswert. Dieser kann über das Display auf die benötigte Wertigkeit eingestellt werden.

#### **Das einfache Vorgehen hierzu erkläre ich ihnen auf den folgenden Seiten:**

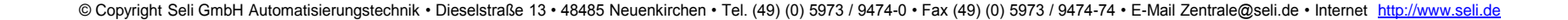

Um grundlegende Einstellungen am Gerät vorzunehmen, gehen Sie wie folg vor:

# **Das Messgerät wird über die Funktionstasten am Display parametriert.**

**Die Anzeige der aktuellen Messwerte bei Werksauslieferung sehen Sie nachdem Sie das Gerät elektrisch angeschlossen haben.**

**(z.B.** 0,342 (AU)**)**

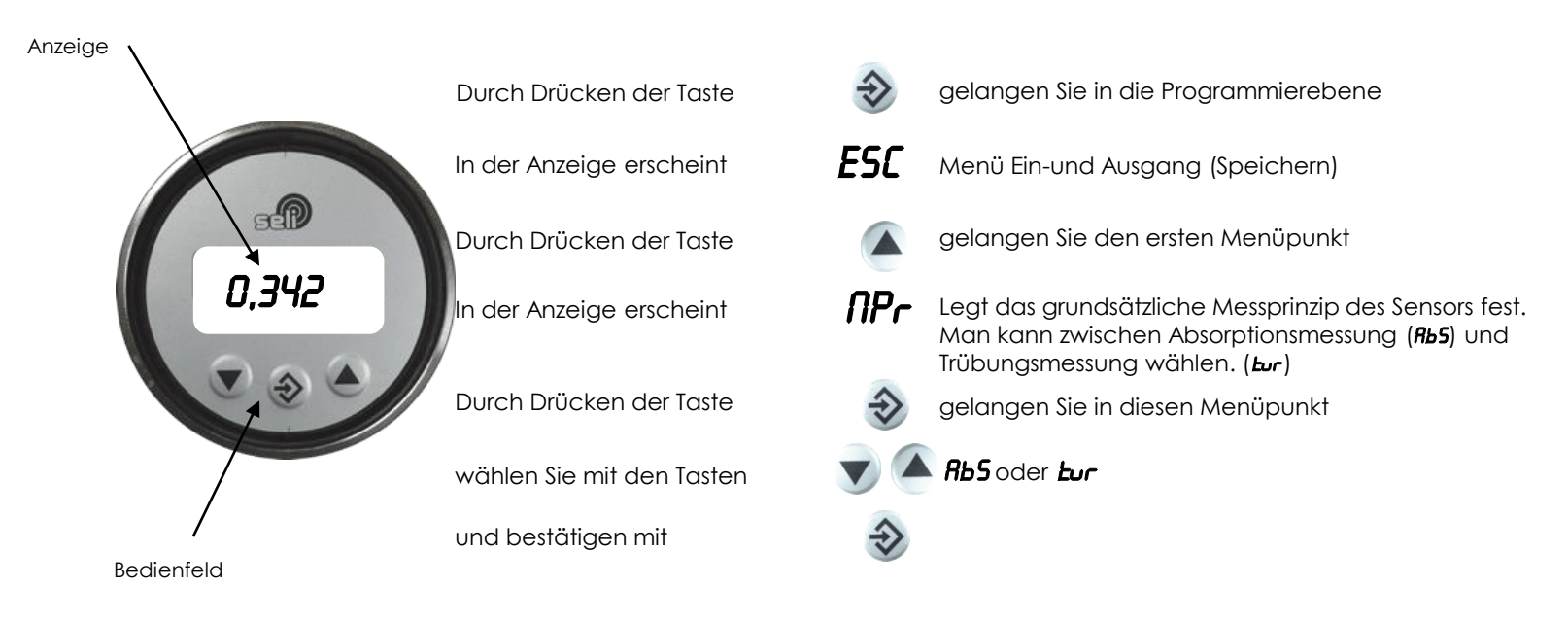

# **in der nächsten Beschreibung erkläre ich die Einstellung zur Trübungsmessung in EBC**

© Copyright Seli GmbH Automatisierungstechnik • Dieselstraße 13 • 48485 Neuenkirchen • Tel. (49) (0) 5973 / 9474-0 • Fax (49) (0) 5973 / 9474-74 • E-Mail Zentrale@seli.de • Internet [http://www.seli.de](http://www.seli.de/)

Hier erkläre ich die Einstellung des Messwertes:

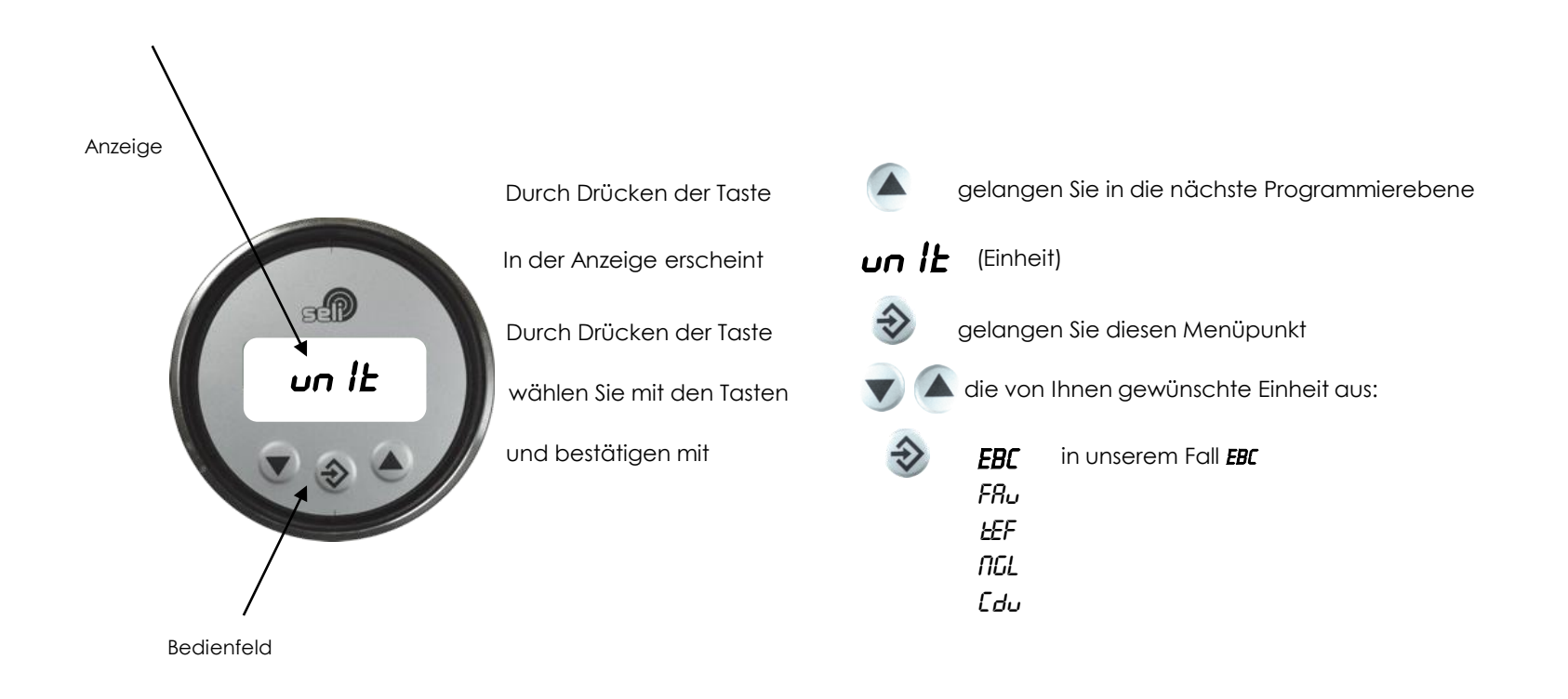

## **in der nächsten Beschreibung erkläre ich Ihnen die Einstellung des analogen Ausganges Anfangswert 4 mA**

© Copyright Seli GmbH Automatisierungstechnik • Dieselstraße 13 • 48485 Neuenkirchen • Tel. (49) (0) 5973 / 9474-0 • Fax (49) (0) 5973 / 9474-74 • E-Mail Zentrale@seli.de • Internet [http://www.seli.de](http://www.seli.de/)

Hier erkläre ich die Einstellung des analogen Ausgangs 4…20mA:

#### **Wir fangen an mit der Einstellung des Anfangs-Wertes bei 4mA!**

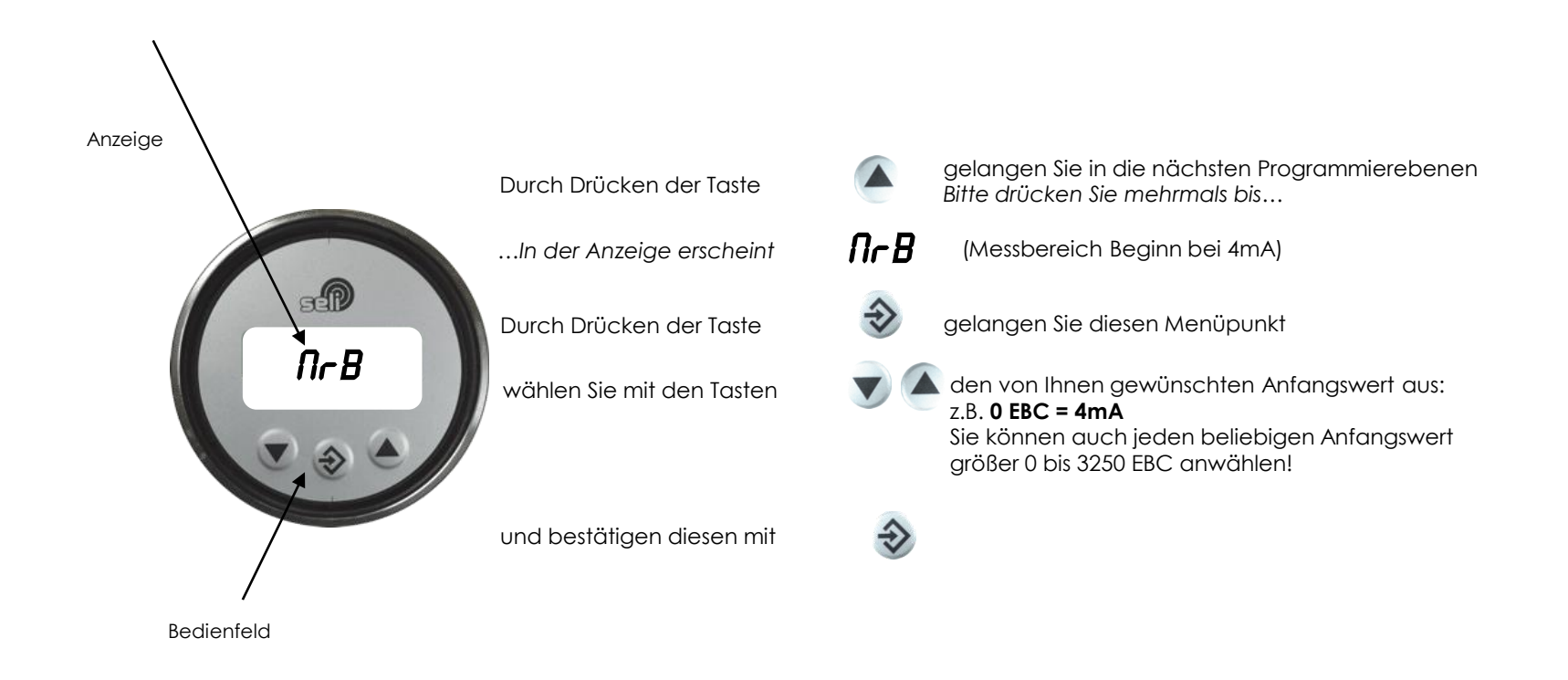

# **in der nächsten Beschreibung erkläre ich die Einstellung des analogen Ausganges Endwert …20mA**

Hier erkläre ich die Einstellung des analogen Ausgangs 4…20mA:

#### **Weiter machen wir mit der Einstellung des End-Wertes bei 20mA!**

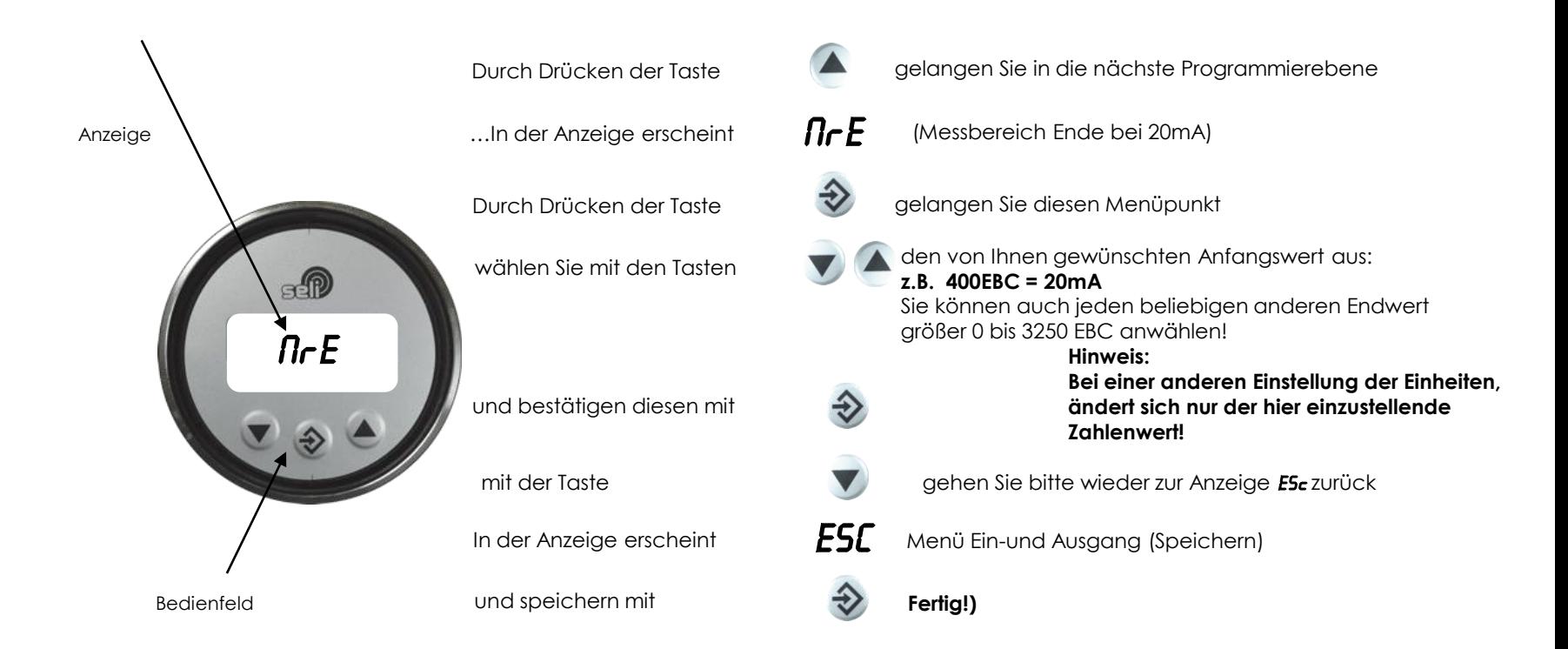

## **Nun haben Sie das Gerät für die Inbetriebnahme eingestellt und können mit der Integration in die Steuerung beginnen!**

© Copyright Seli GmbH Automatisierungstechnik • Dieselstraße 13 • 48485 Neuenkirchen • Tel. (49) (0) 5973 / 9474-0 • Fax (49) (0) 5973 / 9474-74 • E-Mail Zentrale@seli.de • Internet [http://www.seli.de](http://www.seli.de/)

# **einfache Möglichkeit der Überprüfung der Geräte.**

Durch das einfache aufstecken von kalibrierten Filterscheiben ist es möglich, jedes Gerät zu überprüfen. Auf den Filterscheiben ist jeweils eine Wertigkeit unverlierbar aufgelasert.

Wenn Sie diese Filterscheibe auf die optische Einheit des Gerätes aufstecken, können Sie direkt die angezeigten Werte auf ihre Richtigkeit überprüfen. Gleichzeitig können Sie das vorher eingestellte Ausganssignal des Gerätes, sowie den Eingang und die Weiterverarbeitung in Ihrer Steuerung überprüfen.

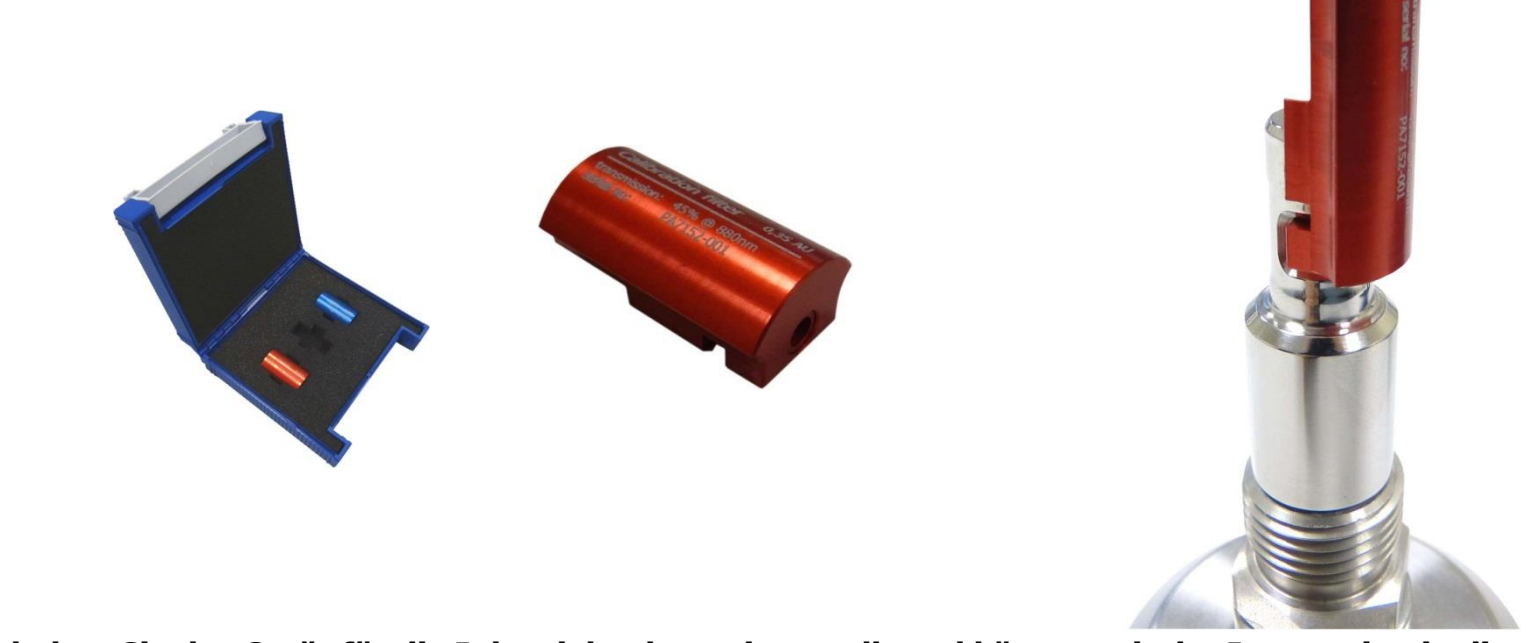

#### **Nun haben Sie das Gerät für die Inbetriebnahme eingestellt und können mit der Integration in die Steuerung beginnen!**

# Innovative Automation.

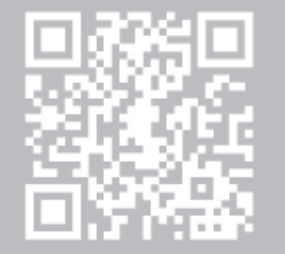